## Having problems accessing your Data Service Center/Windows/Outlook Email?

You can request a password reset remotely by access <a href="https://id.delaware.gov">https://id.delaware.gov</a>

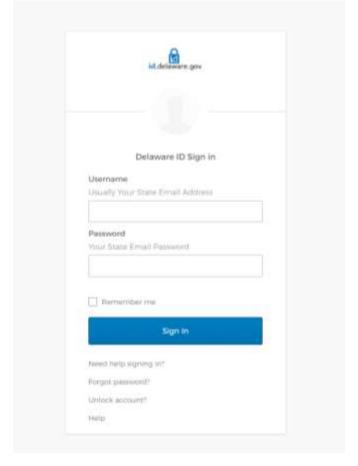

Click on Need help signing in? and choose Forgot password?

Enter your Smyrna.k12 email address and choose the <u>Reset via</u> type you initially setup with the system.

|          | Reset Password                           |
|----------|------------------------------------------|
| Email o  | r Username                               |
|          |                                          |
| SMS or V | rook Call can only be used if a mobile   |
| inore i  | umber his been configured.               |
| shore r  | umber his been configured. Reset via SMS |
| phone H  |                                          |

Complete the instructions on the screen to successfully reset your password. This password provides access to Windows/Smyrna K12 email and your Data Service Center password.